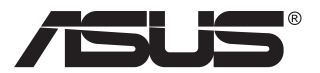

# **PA148CTV-serien LCD skærm**

# **Brugervejledning**

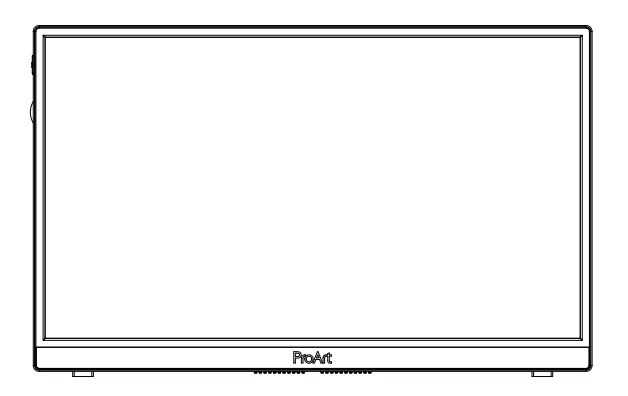

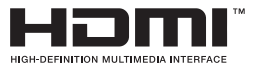

## **Indholdsfortegnelse**

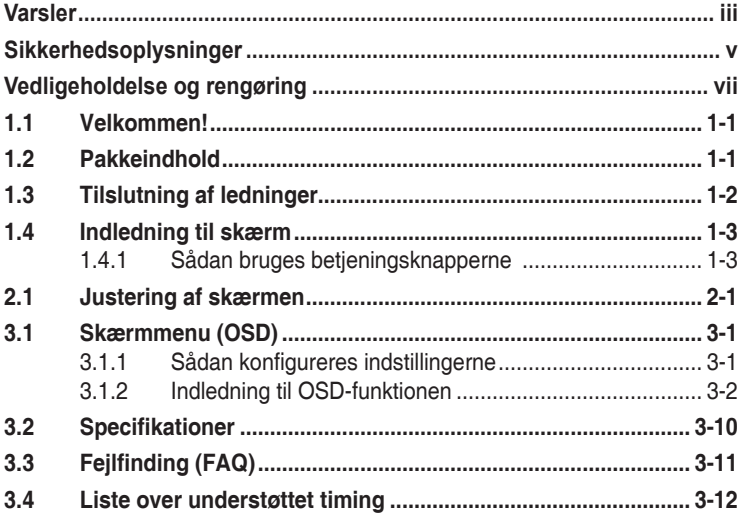

Copyright © 2020 ASUSTeK COMPUTER INC. Alle rettigheder forbeholdes.

Det er ikke tilladt på nogen måde at gengive, transmittere, transskribere, lagre i et lagringssystem eller oversætte til et hvilket som helst andet sprog nogen del af denne vejledning, herunder produkterne og softwaren beskrevet heri, uden udtrykkelig skriftlig tilladelse fra ASUSTeK COMPUTER INC., undtagen dokumentation til sikkerhedskopieringsformål, der opbevares af køberen. ("ASUS").

Der gives ikke garanti eller service for produktet hvis: (1) produktet er blevet repareret, modificeret eller<br>ændret, medmindre en sådan reparation, modifikation eller ændring er udført af ASUS; eller (2) hvis produktets serienummer er ulæseligt eller mangler.

ASUS VIDEREGIVER DENNE VEJLEDNING "SOM DEN ER", UDEN GARANTI AF NOGEN SLAGS,<br>HVERKEN UDTRYKKELIG ELLER UNDERFORSTÅET, INKLUSIV OG IKKE BEGRÆNSET TIL UNDERFORSTÅEDE GARANTIER ELLER BETINGELSER FOR SALGBARHED ELLER EGNETHED TIL ET BESTEMT FORMÅL. ASUS, DETS DIREKTØRER, LEDERE, MEDARBEJDERE OG AGENTER ER UNDER INGEN OMSTÆDIGHEDER ANSVARLIGE FOR NOGEN INDIREKTE, SPECIELLE, TILFÆLDIGE ELLER EFTERFØLGENDE BESKADIGELSER (HERUNDER BESKADIGELSER SOM TAB AF FORTJENESTE, TAB AF HANDEL, TAB AF BRUG ELLER DATA, AFBRYDELSE AF HANDEL OG LIGNENDE), SELV OM ASUS ER BLEVET BEKENDT MED MULIGHEDEN FOR SÅDANNE BESKADIGELSER FRA EN DEFEKT ELLER FEJL I DENNE VEJLEDNING ELLER I PRODUKTET.

SPECIFIKATIONER OG OPLYSNINGER I DENNE VEJLEDNING GIVES KUN TIL OPLYSENDE FORMAL OG KAN ÆNDRES NAR SOM HELST UDEN VARSEL, OG MA IKKE FORTOLKES SOM EN<br>FORPLIGTELSE FOR ASUS. ASUS PÅTAGER SIG INTET ANSVAR ELLER ERSTATNINGSPLIGT FOR FEJL ELLER UNØJAGTIGHEDER, DER MÅTTE FOREKOMME I VEJLEDNINGEN, HERUNDER PRODUKTET OG SOFTWAREN, DER BESKRIVES HERI.

Produkter og virksomhedsnavne i denne vejledning kan være eller ikke være registrerede varemærker og ophavsretter tilhørende de respektive virksomheder. De er kun brugt som produktidentifikation eller forklaring og til ejernes fordel uden nogen hensigt om krænkelse.

# <span id="page-2-0"></span>**Varsler**

### **Erklæring fra Federal Communications Commission (FCC) (USA)**

Denne enhed overholder afsnit 15 af FCC-reglerne. Driften skal ske i henhold til følgende to betingelser:

- Udstyret må ikke forårsage skadelige forstyrrelser, og
- Dette udstyr skal acceptere alle forstyrrelser der modtages, inklusiv forstyrrelser der kan forårsage uønsket drift.

Dette udstyr er testet og fundet i overensstemmelse med grænserne for en klasse B digital enhed ifølge del 15 i FCC-reglerne. Disse grænser har til formål at skabe rimelig beskyttelse mod skadelig interferens i private installationer. Udstyret genererer, bruger og kan udsende radiofrekvensenergi, og hvis den ikke installeres og bruges i overensstemmelse med fabrikantens vejledning, kan det forårsage skadelig interferens for radiokommunikation. Der er dog ingen garanti, at interferens ikke vil opstå i en bestemt installation. Hvis udstyret er årsag til forstyrrelser i radio eller TV modtagelse – hvilket kan bestemmes ved at slå udstyret fra og til – opfordres brugeren til at prøve at afhjælpe forstyrrelsen vha. en eller flere af de efterfølgende metoder:

- Vend eller sæt modtagerantennen et andet sted.
- Forøg separationen mellem udstyret og modtageren.
- Tilslut udstyr til en stikkontakt, der ikke er på det samme kredsløb som modtageren.
- Kontakt forhandleren eller en erfaren radio/TV tekniker for hjælp.

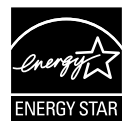

#### **BEMÆRK: Denne skærm er ENERGY STAR-certificeret.**

Dette produkt er kvalificeret til ENERGY STAR<sup>®</sup> i fabriksindstillingen (hjemmekonfiguration). Ændring af fabriksindstillingerne eller aktivering af andre funktioner kan forøge strømforbruget, der kan overstige grænserne for, at være kvalificeret til ENERGY STAR® . Se ENERGYSTAR. gov (www.energystar.gov) for yderligere oplysninger om programmet ENERGY STAR® .

### **Erklæring fra Canadian Department of Communications**

Dette digitale udstyr overskrider ikke Klasse B begrænsningerne for radiostøjudslip fra digitaludstyr, som beskrevet i Radio Interference Regulations fra Canadian Department of Communications.

Dette digitale apparat i klasse B opfylder den canadiske standard ICES-003.

Enheden kan falde og forårsage alvorlige personskader eller dødsfald. For at undgå personskader, skal denne enhed være sikkert fastgjort til gulvet/ væggen i henhold til installationsvejledningen.

EAC

# <span id="page-4-0"></span>**Sikkerhedsoplysninger**

- Inden skærmen sættes op skal du omhyggeligt læse al dokumentationen, der kom med pakken.
- For at forebygge brand og stødrisiko må skærmen aldrig udsættes for regn eller fugt.
- Forsøg aldrig at åbne skærmens kabinet. Den høje, farlige spænding inden i skærmen kan afstedkomme alvorlig fysisk personskade.
- Hvis strømforsyningen ophører med at fungere, forsøg ikke selv at reparere den. Kontakt en elektriker eller din forhandler.
- Inden produktet bruges skal du sikre, at alle ledninger er korrekt tilsluttet og at de strømførende ledninger ikke er beskadiget. Hvis du ser nogen form for beskadigelse, skal du straks kontakte forhandleren.
- Kabinettets spalter og åbninger på bagsiden eller på oversiden er til ventilation. Disse åbninger må ikke blokeres. Produktet må aldrig placeres nær eller over en radiator eller anden varmekilde, med mindre der findes passende ventilation.
- Skærmen må kun forsynes med den type strømkilde, der er angivet på mærkaten. Hvis du ikke er sikker på, hvilken type strømforsyning du har i dit hjem, skal du kontakte forhandleren eller dit lokale elselskab.
- Brug det korrekte stik, der passer til stikkontakten.
- Undgå at overbelaste el-ledningen samt eventuelle forlængerledninger. Overbelastning kan medføre brand eller elektrisk stød.
- Undgå støv, fugtighed og kraftige temperaturudsving. Anbring ikke skærmen i et område, hvor den kan blive våd. Anbring skærmen på en solid overflade.
- Træk skærmens stik ud af stikkontakten under tordenvejr og når den ikke bruges i en længere periode. Dette vil beskytte skærmen mod beskadigelse fra spændingsbølger.
- Du må ikke skubbe genstande eller spilde væsker ind i skærmkabinettets åbninger.
- For at sikre, at skærmen fungerer tilfredsstillende, må skærmen kun bruges sammen med UL-godkendte computere, der er udstyret med korrekte stik, som er mærket med 100-240V AC.
- Soklen skal installeres i nærheden af apparatet og skal være let tilgængeligt.
- Hvis du har tekniske problemer med skærmen, skal du kontakte en elektriker eller din forhandler.
- Sørg for, at der er en jordforbindelse, inden stikket sluttes til stikkontakten. Og sørg for at afbryde jordforbindelsen inden stikket trækkes ud af stikkontakten.

### **ADVARSEL**

Hvis der bruges andre hoved- og øretelefoner, end dem der er angivet heri, kan det føre til høretab på grund af for høje lydtryk.

# <span id="page-6-0"></span>**Vedligeholdelse og rengøring**

- Inden du løfter eller flytter din skærm, er det bedst at du frakobler ledninger og elledningen. Brug den korrekte løfteteknik når du flytter skærmen. Når du løfter eller bærer skærmen, skal du tage fat i skærmens kanter. Løft ikke skærmen i stativet eller ledningen.
- Rengøring. Sluk for skærmen og træk ledningen ud af stikkontakten. Rengør skærmens overflade med en fnugfri, ikke-ridsende klud. Fastsiddende pletter kan fjernes med en klud, der er fugtet med et mildt rengøringsmiddel.
- Undgå at bruge et rengøringsmiddel, der indeholder alkohol eller acetone. Brug et rengøringsmiddel, der er beregnet til LCD-skærme. Sprøjt aldrig rengøringsmiddel direkte på skærmen, da det kan dryppe ind i skærmen og forårsage kortslutning.

### **Følgende symptomer er normale for skærmen:**

- Skærmen flimrer muligvis under den første brug pga. beskaffenheden af fluorescerende lys. Sluk og tænd igen på sluk/tænd-knappen for at sikre, at flimren forsvinder.
- Du lægger muligvis mærke til en ujævn lysstyrke på skærmen, afhængigt af, hvilket billede du bruger som baggrundsbillede på skærmen.
- Hvis det samme billede vises i timevis, kan skærmbilledet brændes fast på skærmen, så det også kan ses efter der skiftes til et andet skærmbillede. Skærmen vil langsomt genoprette sig selv, eller du kan slukke for skærmen i nogle timer.
- Når skærmen bliver sort eller blinker, eller ikke fungerer længere, skal du kontakte forhandleren eller et servicecenter for at få den repareret. Du må ikke selv forsøge at reparere skærmen!

### **Udtryk, der anvendes i denne vejledning**

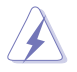

ADVARSEL: Oplysninger for undgåelse af personskade for dig selv, når du forsøger at udføre en opgave.

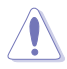

FORSIGTIG: Oplysninger for undgåelse af beskadigelse af komponenter når du forsøger at udføre en opgave.

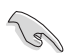

VIGTIGT: Oplysninger, der SKAL følges for at fuldføre en opgave.

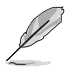

BEMÆRK: Tips og yderligere oplysninger som en hjælp til fuldførelse af en opgave.

### **Yderligere oplysninger**

Der henvises til følgende kilder for yderligere oplysninger og for opdateringer af produkter og software.

#### **1. ASUS' websteder**

ASUS' verdensomspændende websteder har opdaterede oplysninger om hardware- og software-produkter fra ASUS. Se **<http://www.asus.com>**

#### **2. Ekstra dokumentation**

Din produktpakke indeholder muligvis ekstra dokumentation, der er tilføjet af din forhandler. Disse dokumenter er ikke en del af standardpakken.

### **Tilbagetagningstjenester**

ASUS's genbrugs- og tilbagetagningsprogrammer skyldes vores forpligtelse til at opfylde de højeste standarder indenfor miljøbeskyttelse. Vores mål er at levere løsninger til vores kunder, så de kan genbruge vores produkter, batterier og andre komponenter såvel som emballagematerialer på en ansvarlig måde. Se venligst http://csr.asus.com/english/Takeback.htm for yderligere oplysninger om genbrug i de forskellige regioner.

### <span id="page-8-0"></span>**1.1 Velkommen!**

Mange tak for købet af din ASUS® LCD skærm!

Den seneste LCD-bredskærm fra ASUS har et klarere, større og lysere display, plus en lang række funktioner, der forbedrer oplevelsen af det viste.

Du kan bruge disse funktioner til at nyde den bekvemme og flotte visuelle oplevelse, som skærmen tilbyder!

## **1.2 Pakkeindhold**

Kontroller, at følgende dele er i pakken:

- $\checkmark$  ICD skærm
- $\checkmark$  Startveiledning
- $\checkmark$  Garantibevis
- USB Type-C-kabel
- Micro HDMI til HDMI-kabel
- $\checkmark$  Testrapport om farvekalibrering
- ProArt velkomstkort
- USB Type-C til A-adapter
- $\checkmark$  USB C til A-kabel
- $\checkmark$  Beskyttelsesomslag
- $\checkmark$  Strømadapter
	- Hvis nogen af de ovenstående emner er beskadigede, skal du kontakte forhandleren.

<span id="page-9-0"></span>**1.3 Tilslutning af ledninger**

A

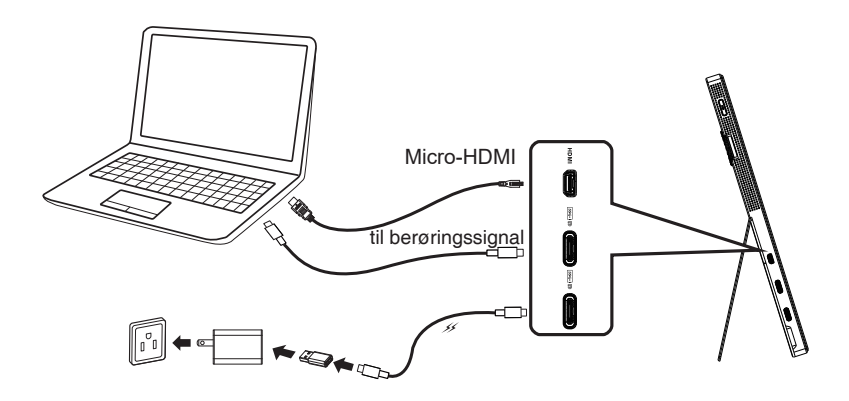

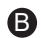

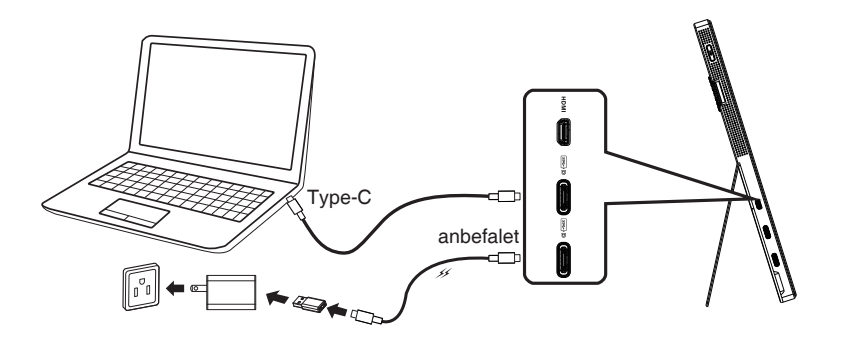

### <span id="page-10-0"></span>**1.4 Indledning til skærm**

### **1.4.1 Sådan bruges betjeningsknapperne**

Betjeningsknapperne til venstre på skærmen bruges til at justere billedindstillingerne.

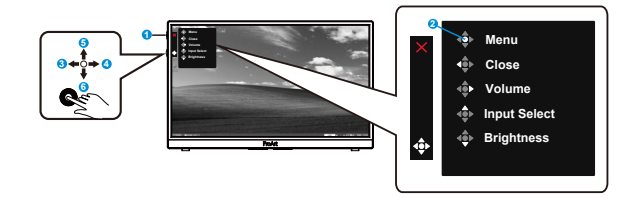

- 1. Tænd/sluk-knap/Strømindikator:
	- Tænder/slukker skærmen.
	- Betydningen af farver for tænd/sluk-indikatoren er som i tabellen nedenfor.

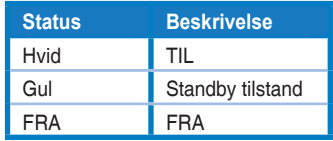

- 2. Menu-knap:
	- Åbner skærmmenuen.
- 3. Luk-knap:
	- Afslutter skærmmenuen.
	- Tryk på knappen for, at åbne skærmmenuen, når enheden er forbundet til en gyldig kilde.
- 4. Volume (Lydstyrke)-knap
	- Juster lydstyrken.
	- Tryk på knappen for, at åbne skærmmenuen, når enheden er forbundet til en gyldig kilde.
- 5. Knap til Input Select (valg af indgang):
	- Brug denne genvejsknap til at skifte mellem indgangene HDMI, USB Type-C1 og USB Type-C2.
	- Tryk på knappen for, at åbne skærmmenuen, når enheden er forbundet til en gyldig kilde.
- 6. Brightness (Lysstyrke)-knap:
	- Juster lysstyrken.
	- Hold knappen nede i 5 sekunder, for at slå tastaturlåsen til og fra.

# <span id="page-11-0"></span>**2.1 Justering af skærmen**

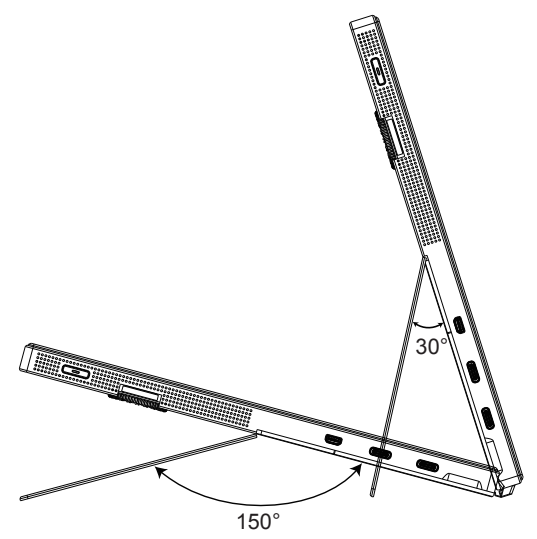

### <span id="page-12-0"></span>**3.1 Skærmmenu (OSD)**

### **3.1.1 Sådan konfigureres indstillingerne**

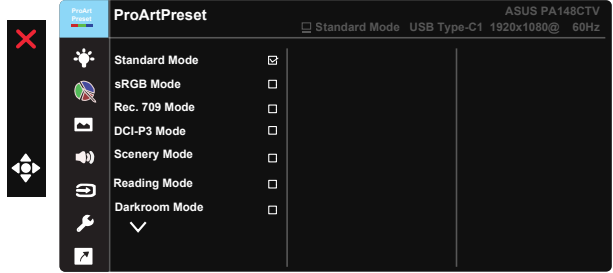

- 1. Brug 5-vejsknappen til at åbne skærmmenuen (OSD).
- 2. Brug ▼ og ▲ til at skifte mellem punkterne i menuen. Navnet på menupunktet fremhæves, når du går fra ikon til ikon.
- 3. For at vælge et fremhævet menupunkt, skal du trykke på knappen i midten.
- 4. Brug  $\nabla$  og  $\triangle$  til at vælge den ønskede værdi.
- 5. Tryk på knappen i midten for at åbne justeringslinjen, og brug herefter  $\overline{\mathbf{v}}$  og  $\blacktriangle$  til at justere indstillingerne med i henhold til indikatorerne i menuen.
- 6. Tryk på ◄/► for at gå til venstre/højre i menuen.

### <span id="page-13-0"></span>**3.1.2 Indledning til OSD-funktionen**

### **1. ProArtPreset**

I denne funktion kan du vælge mellem ni underfunktioner efter eget ønske.

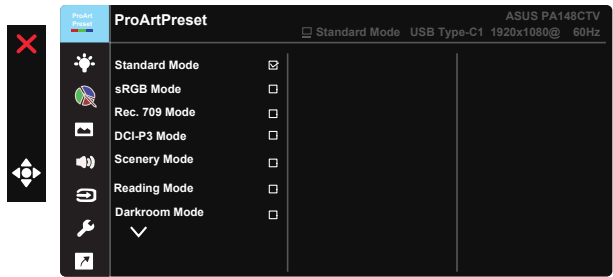

- **• Standard Mode (Standard-tilstand)**: Det bedste valg til dokumentredigering.
- **• sRGB Mode (sRGB-tilstand)**: Kompatibel med sRGB farveplads. sRGB funktionen er det bedste valg til dokumentredigering.
- **• Rec.709 Mode (Rec.709-funktion)**: Kompatibel med Rec. 709-farverummet.
- **• DCI-P3 Mode (DCI-P3 Mode):** Kompatibel med farveområdet DCI-P3.
- **• Scenery Mode (Scenisk-tilstand):** Det bedste valg til visning af landskabsbilleder.
- **• Reading Mode (Læsetilstand):** Dette er det bedste valg, hvis du skal læse en bog.
- **• Darkroom Mode (Mørkekammer):** Dette er det bedste valg til omgivelser med svagt lys.
- **• User Mode 1 (Brugerfunktion 1):** Giver dig mulighed for, at justere farverne i Avanceret indstilling.
- **• User Mode 2 (Brugerfunktion 2):** Giver dig mulighed for, at justere farverne i Avanceret indstilling.

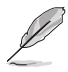

- ASCR kan ikke konfigureres af brugerne på funktionerne Standard, sRGB-, Rec.709 og DCI-P3.
- Gamma kan ikke konfigureres af brugeren på funktionerne sRGB, DCI-P3 og Scenery Mode (Scenisk-funktion).
- Color Temp. (Farvetemp.), Brightness (Lysstyrke), Contrast (Kontrast), Saturation (Mætning), Hue (Farvetone), ProArt Palette/Color (ProArt Palette/Farve) og Black Level (Sort niveau) kan ikke konfigureres af brugeren på sRGB-funktionen.

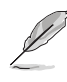

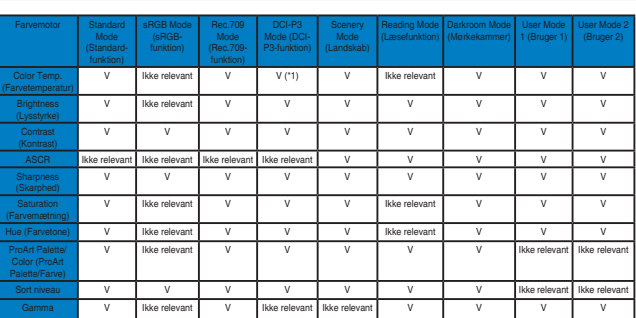

#### V: Justerbar

NA: Funktion deaktiveret

- (\*1) Kun 6500 K og P3-Theater (standard)
- (\*2) Kun 6500K (standard) og 9300K

### **2. Blue Light Filter (Blåt lysfilter)**

Indstil styrken på det blå lys, der lyser fra LED-baggrundslyset.

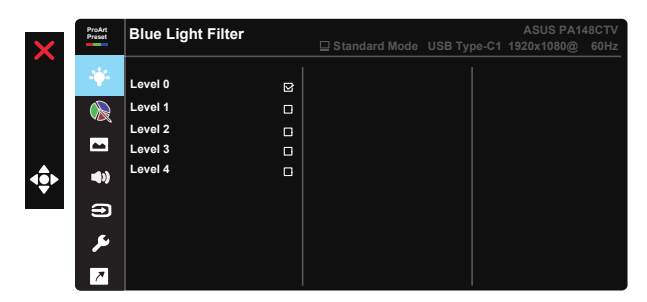

**• Level 0 (Niveau 0)**: Ingen ændring

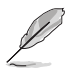

- Når det Blue Light Filter (blå lysfilter) er slået til, importeres standardindstillingerne fra Standard Mode (Standard-tilstand) automatisk.
- Brightness (Lysstyrken) kan indstilles af brugeren fra Level 1~3 (Indstilling  $1 - 3$ ).
- Level 4 (Indstilling 4) er en optimeret indstilling. Indstillingen er i overensstemmelse med certificeringen TUV Low Blue Light. Brightness (Lysstyrken) kan ikke konfigureres af brugeren.

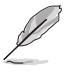

Der henvises til følgende for at undgå belastning af øjnene:

- Brugeren bør holde pause fra skærmen en gang imellem efter længere tids brug. Det tilrådes at tage korte pauser (5 min) ca. hver time, hvis du arbejder med computeren i længere tid. Det er mere effektivt at tage korte men hyppige pauser end en enkelt længere.
- For at minimere øjenbelastning og tørre øjne bør du hvile øjnene en gang imellem ved at fikusere på noget, der befinder sig langt væk.
- Øjenøvelser kan afhjælpe trætte øjne. Gentag disse øvelser ofte. Hvis du fortsat har belastning af øjnene, skal du søge læge. Øjenøvelser: (1) Kig skiftevis op og ned (2) Rul langsomt med øjnene (3) Bevæg øjnene diagonalt.
- Kraftigt blåt lys kan medføre øjenbelastninger og AMD (Age-Related Macular Degeneration - aldersrelateret degenerering af macula). Blålysfilter som reducerer skadeligt blåt lys med 70% (maks.) for at undgå CVS (Computer Vision Syndrome - Computersynssyndom).

#### **3. ProArtPalette**

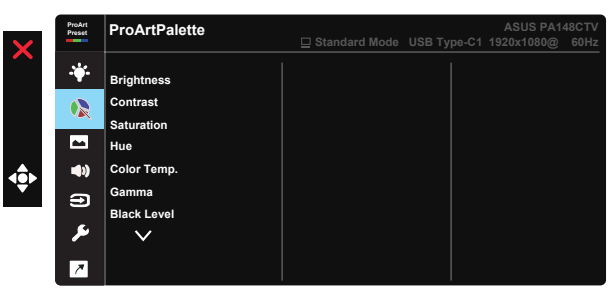

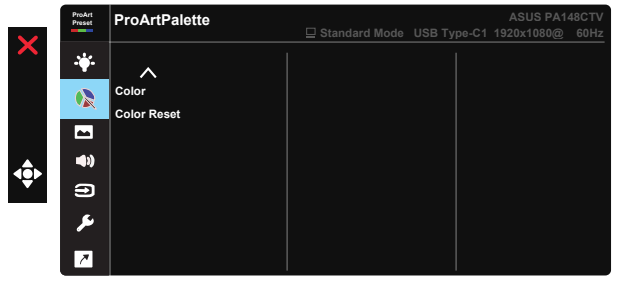

- **• Brightness (Lysstyrke)**: Justeringsområdet går fra 0 til 100.
- **• Contrast (Kontrast):** Justeringsområdet går fra 0 til 100.
- **• Saturation (Farvemætning)**: Justeringsområdet går fra 0 til 100.
- **• Hue (Farvetone):** Skifter mellem de grønne og lilla farver på billedet.
- **• Color Temp. (Farvetemperatur)**: Indeholder fem forudindstillede farvefunktioner 9300K, 6500K, 5500K, 5000K og P3-Theater.
- **• Gamma:** Indeholder fem gammafunktioner, herunder 1.8, 2.0, 2.2, 2.4, 2.6.
- **• Black Level (Sort niveau)**: Bruges til at justere det initialiserede første signalniveau på det mørkeste grå niveau.
- **• Color (Farve)**:
	- \* Justering af Six-axis Hue (seks-akser farvetone).
	- \* Justering af Six-axis Saturation (seks-akser farvemætning).
	- \* Justerer gain-niveau på R, G, B.
	- \* Justerer forskydningsniveauet på R, G, B.
- **• Color Reset (Nulstil farver)**:
	- \* Farvenulstilling på nuværende funktion: Nulstiller farveindstillingerne på den nuværende farvefunktion til fabriksindstillingerne.

\* Farvenulstilling på alle funktioner: Nulstiller farveindstillingerne på alle farvefunktionerne til fabriksindstillingerne.

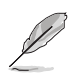

P3-Theater er kun tilgængelig, når DCI-P3 Mode (DCI-P3-funktion) er valgt.

### **4. Image (Billede)**

I hovedfunktionen kan du justere Sharpness (Skarphed), Trace Free (Sporingsfri), Aspect Control (Billedforhold), Input Range (Indgangsområde) og ASCR.

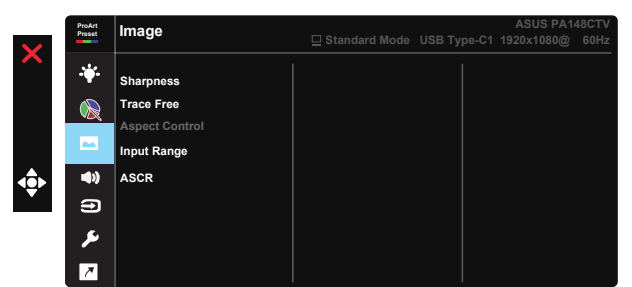

- **• Sharpness (Skarphed):** Justerer billedets skarphed. Justeringsområdet går fra 0 til 100.
- **• Trace Free:** Øger respons-tiden med Over Drive-teknologi. Justeringsområdet går fra lavere 0 til hurtigere 100.
- **• Aspect Control (Billedforhold):** Juster billedforholdet til Full (Fuld), 4:3.

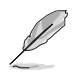

4:3 kan kun vælges, når indgangskilden er i 4:3 format.

- **• Input Range (Indgangsområde):** Juster indgangsområdet til Auto, Full (Fuld) og Limited 16-235.
- **• ASCR:** Vælg ON (TIL) eller OFF (FRA) for at aktivere eller deaktivere den dynamiske kontrastfunktion.

### **5. Sound (Lyd)**

Du kan justere Volume (Lydstyrke) og Mute (Lyd fra) i hovedfunktionen.

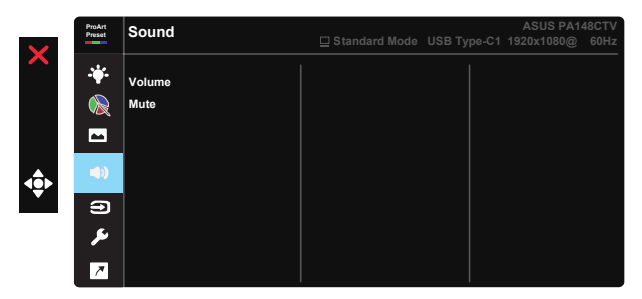

- **• Volume (Lydstyrke)**: Justerer lydstyrken på lydudgangen.
- **• Mute (Tavs)**: Vælg lyd ON (TIL) eller OFF (FRA).

### **6. Input Select (Valg af indgang)**

Vælg mellem indgangskilderne HDMI, USB Type-C1, USB Type-C2.

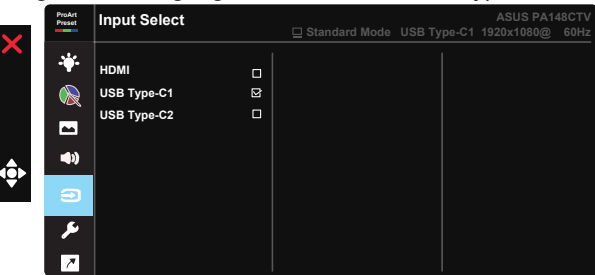

### **7. System Setup (Opsætning af system)**

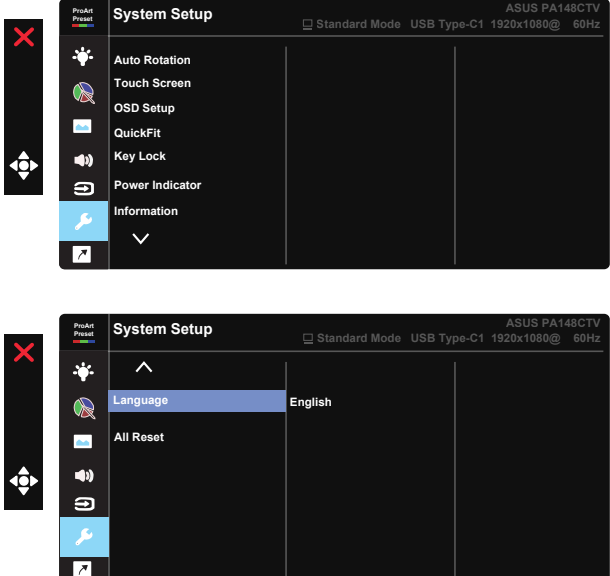

- **• Auto Rotation (Automatisk drejning):** Til at slå automatisk drejning af billedet til og fra. Bemærk venligst, at den automatiske drejefunktion kun virker i Windows OS når softwaren Chroma Tune installeres.
- **• Touch Screen (Touch-skærm):** ProArt Display PA148CTV er en touchskærm med 10 trykpunkter. Den skal bruges med det nyeste styresystem, som f.eks. Windows 10. Skærmen kan betjenes med én eller flere fingre, og op til 10 fingre på samme tid.

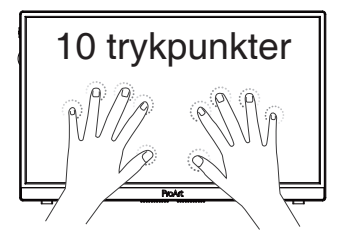

- **• OSD Setup (Opsætning af OSD):** Juster funktionerne OSD Timeout (Menuens visningstid), DDC/CI og Transparency (Gennemsigtighed) af skærmmenuen.
- **• QuickFit:** Giver brugerne mulighed for at se en forhåndsvisning af dokumentet eller billedlayoutet direkte på skærmen, uden at skulle udskrive testkopier.
	- \* Ruler (Lineal): Dette mønster viser en fysisk lineal foroven og på venstre side. Hold ◀ Return-knappen nede i 3 sekunder, for at skifte mellem målesystemerne metrisk og britisk standard.

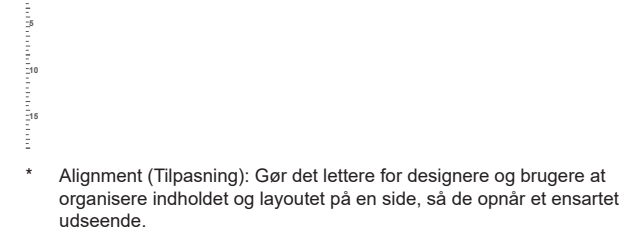

**Alignment Grid Tilpasningsnet** 

**5 10 15 20 25 30**

\* Square (Firkant): Vis en firkant i midten.

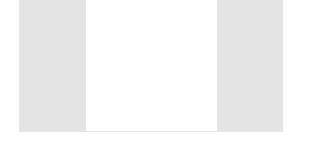

- **• Key Lock (Tastaturlås):** Slå alle nøglefunktioner fra. Hold ned-knappen nede i fem sekunder, for at slå tastaturlåsen fra.
- **• Power Indicator (Strømindikator):** Tænd/sluk for strøm LED indikatoren.
- **• Information:** Viser oplysninger om skærmen.
- **• Language (Sprog):** Vælg sproget i skærmmenuen. Valgmulighederne er: **Engelsk, Fransk, Tysk, Spansk, Italiensk, Hollandsk, Russisk, Polsk, Tjekkisk, Kroatisk, Ungarsk, Romansk, Portugisisk, Tyrkisk, Simplificeret kinesisk, Traditionel kinesisk, Japansk, Koreansk, Persisk, Thailandsk og Indonesisk.**
- **• All Reset (Nulstil alt):** Vælg "Yes (Ja)" for, at fabriksnulstille alle indstillingerne.

### **8. Shortcut (Genvej)**

Med denne funktion kan du vælge tre genvejstaster. Brugeren kan sætte genvejstasten til Blue Light Filter (Blåt lysfilter), Brightness (Lysstyrke), Contrast (Kontrast), Input Select (Valg af indgang), Color Temp. (Farvetemp.), Volume (Lydstyrke), sRGB Mode (sRGBfunktion), Rec.709 Mode (Rec.709-funktion), DCI-P3 Mode (DCI-P3-funktion), User Mode 1 (Brugerfunktion 1) eller User Mode 2 (Brugerfunktion 2).

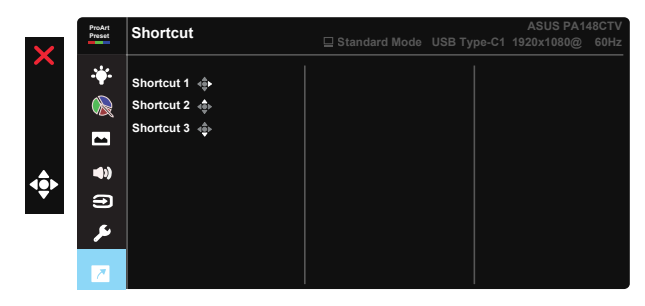

# <span id="page-21-0"></span>**3.2 Specifikationer**

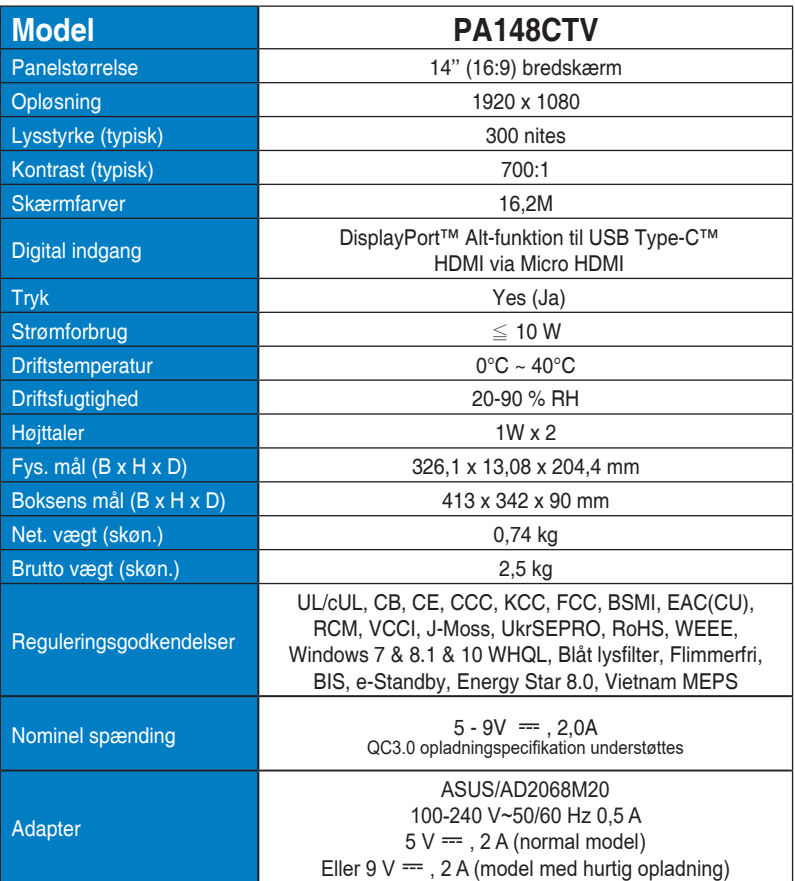

# <span id="page-22-0"></span>**3.3 Fejlfinding (FAQ)**

![](_page_22_Picture_501.jpeg)

### <span id="page-23-0"></span>**3.4 Liste over understøttet timing**

### **Pc-understøttet primær timing**

![](_page_23_Picture_189.jpeg)

#### **VESA tilstande, Brugertilgængelig timing**

![](_page_23_Picture_190.jpeg)

**\* Tilstande, der ikke er angivet i ovenstående tabeller, er muligvis ikke understøttet. For optimal opløsning anbefaler vi, at du vælger en tilstand, der er angivet i en af tabellerne ovenfor.**